# **ESCUELA SUPERIOR POLITÉCNICA DEL LITORAL**

## **Facultad de Ingeniería en Electricidad y Computación**

"Desarrollo de una práctica experimental de un sistema de protección eléctrica de sistemas de potencia con OPAL-RT para estudiantes de la ESPOL"

# **INFORME DE PROYECTO INTEGRADOR**

Previo la obtención del Título de:

# **INGENIERO EN ELECTRICIDAD ESPECIALIZACIÓN POTENCIA**

Presentado por: JORGE ENRIQUE MARSHALL SÁNCHEZ

GUAYAQUIL - ECUADOR

Año: 2022

### **Dedicatoria**

Dedico este proyecto a mi familia y amigos que estuvieron apoyándome siempre para lograr este objetivo y que son piezas fundamentales en mi vida para mi desarrollo personal y profesional.

Dedicado especialmente a mi madre Sonia Sanchez que sin ella no hubiera podido haber logrado esto, por ser mi motivación de todos los días y por el apoyo incondicional que siempre me da.

También a mi hermano Richard Marshall, por el apoyo y los consejos que siempre me brinda para que siga cumpliendo mis metas.

### **Agradecimientos**

Mi más sincero agradecimiento a mi familia por entregarme todo su amor y apoyo siempre. A mi mama por siempre estar presente para mi apoyándome y aconsejándome para que luche por mis sueños. A mi hermano por su apoyo incondicional. A mi abuelita y a mis tías por siempre estar presente para mí. A todos mis amigos que hice a lo largo de la carrera que de una u otra forma me motivaron a continuar; A cada profesor que, con sus enseñanzas, ayudaron a mi desarrollo personal.

### **Declaración expresa**

"Los derechos de titularidad y explotación, me corresponde conforme al reglamento de propiedad intelectual de la institución; Jorge Enrique Marshall Sánchez doy mi consentimiento para que la ESPOL realice la comunicación pública de la obra por cualquier medio con el fin de promover la consulta, difusión y uso público de la producción intelectual".

Sanshall Jorge

Jorge Enrique Marshall Sánchez

### **Evaluadores**

ANGEL ANDRES **RECALDE** LINO Digitally signed by ANGEL ANDRES RECALDE LINO Date: 2023.02.13 21:57:40 -05'00'

Profesor de la materia Profesor tutor

SIXIFO DANIEL FALCONES ZAMBRANO Digitally signed by SIXIFO DANIEL FALCONES ZAMBRANO Date: 2023.02.13 20:58:09 -05'00'

**Ing. Ángel Andrés Recalde Lino Dr. Sixifo Daniel Falcones Zambrano**

#### **Resumen**

<span id="page-5-0"></span>El presente proyecto se basa en desarrollar una práctica experimental de coordinación de protecciones para un sistema de distribución diseñado y validado en el software de simulación de tiempo real "HYPERSIM". Luego de haber realizado los cálculos teóricos de la coordinación, se procedió a definir los protocolos de comunicación para establecer la conexión con el simulador en tiempo real OPAL-RT y el relé de protección L90.

Finalmente, se logró emplear la técnica "Hardware in the Loop (HIL)" para comprobar el correcto accionamiento del relé L90 ante situaciones de fallas; es decir, a través del software HYPERSIM se simuló una falla en tiempo real en la carga del sistema de distribución, enviando una señal de corriente observada por el transformador de corriente, el cual se multiplica por una ganancia para disminuir el valor de corriente que llega al módulo OP5607. Estas salidas analógicas se envían internamente al amplificador de señales CMS 356, cuya función es transportar las señales amplificadas hacia el relé de protección L90, el cual fue configurado para protección de sobrecorriente a través del software Enervista.

**Palabras claves:** Simulación en tiempo real, HYPERSIM, OPAL-RT, coordinación de protecciones, relé de protección, Hardware in the Loop.

### **Abstract**

<span id="page-6-0"></span>The present project is based on the development of an experimental practice of protection coordination of a distribution system designed and validated in the real time simulation software "HYPERSIM". After having performed the theoretical calculations of the coordination, we proceeded to define the communication protocols to establish the connection with the OPAL-RT real-time simulator and the L90 protection relay.

Finally, the "Hardware in the Loop (HIL)" technique was used to check the correct operation of the L90 relay in fault situations; that is, through the HYPERSIM software a real-time fault in the distribution system load was simulated, sending a current signal observed by the current transformer, which is multiplied by a gain to decrease the current value reaching the OP5607 module. These analog outputs are sent internally to the CMS 356 signal amplifier, whose function is to transport the amplified signals to the L90 protection relay, which was set for overcurrent protection through the Ener Vista software.

**Keywords:** Real-time simulation, HYPERSIM, OPAL-RT, protection coordination, protection relay, Hardware in the Loop.

# Índice

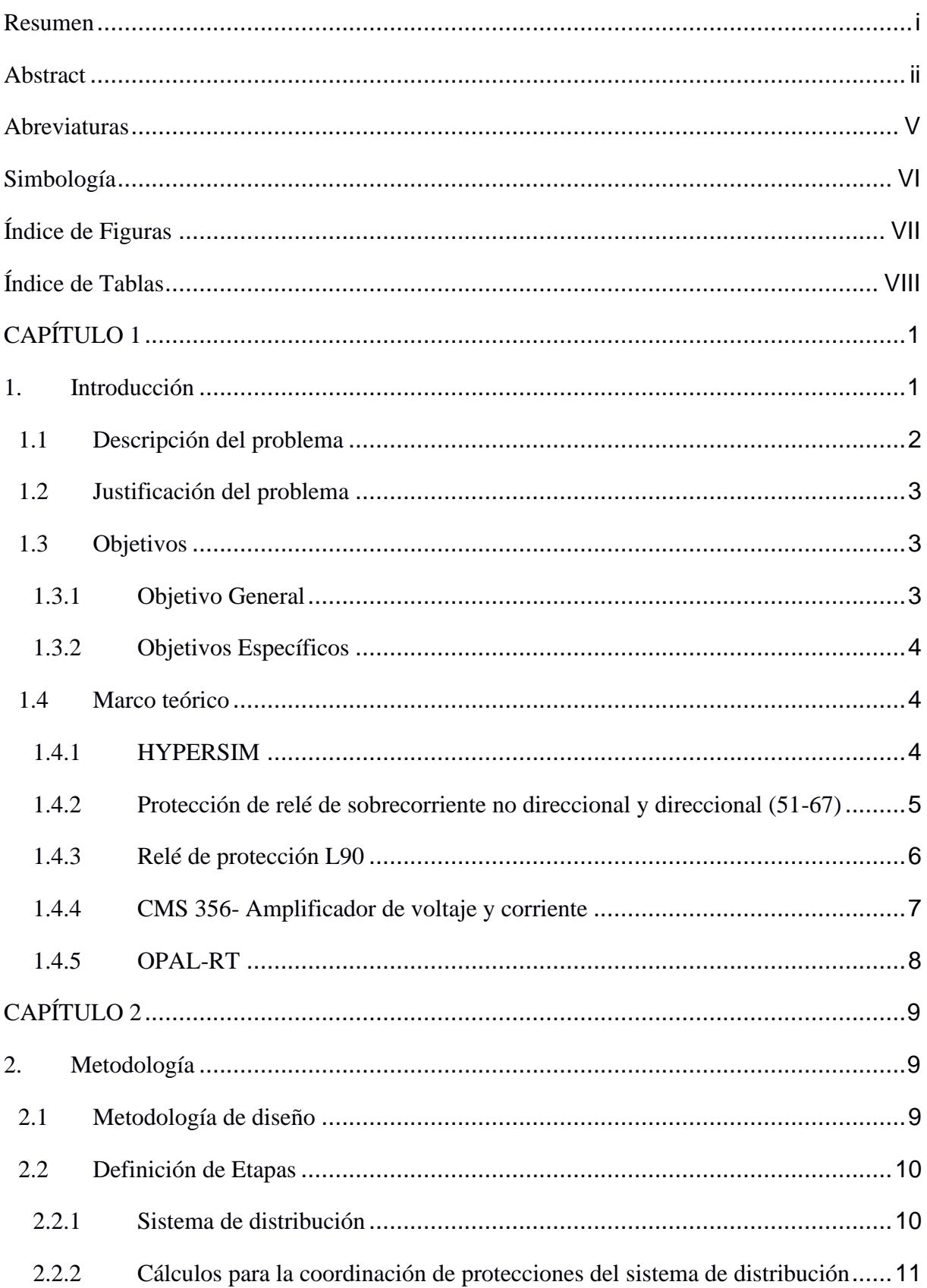

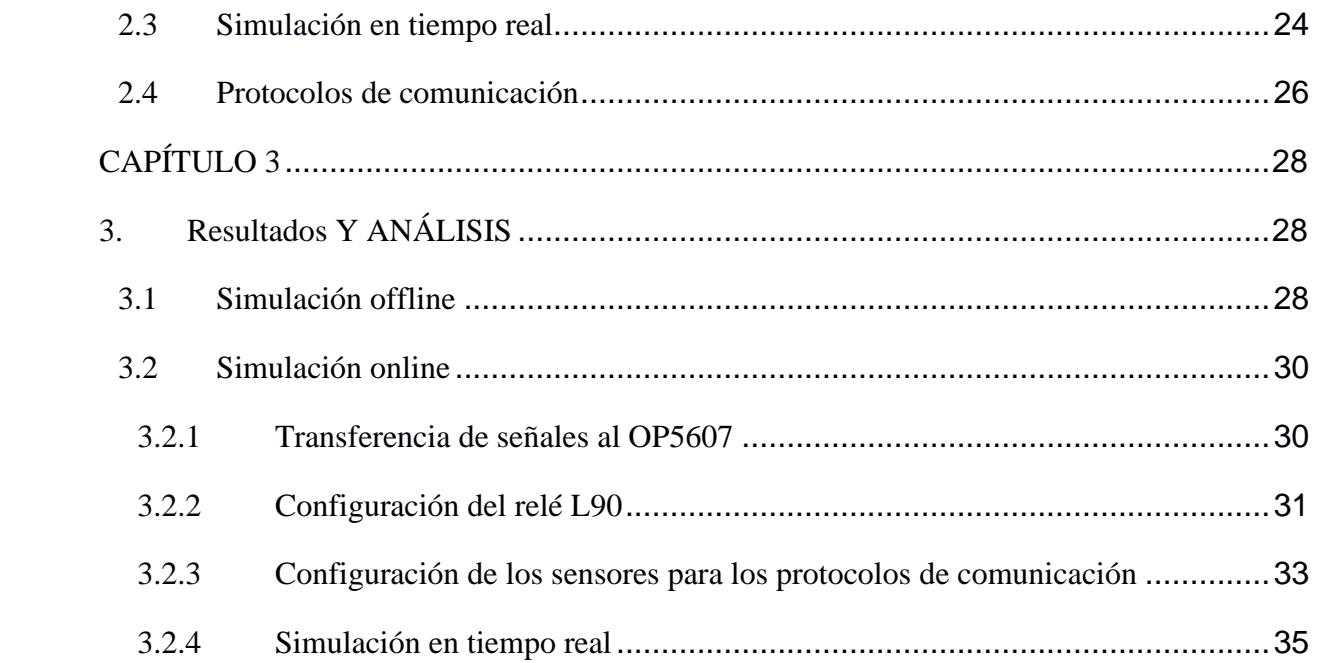

## **Abreviaturas**

<span id="page-9-0"></span>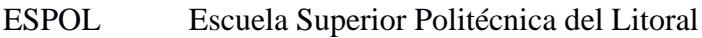

- HIL Hardware in the Loop
- HYPERSIM Software de simulación en tiempo real
- IEC International Electrotechnical Commission
- TC Transformador de corriente

# **Simbología**

<span id="page-10-0"></span>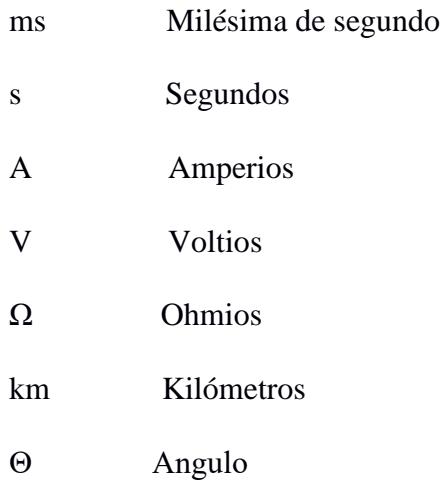

<span id="page-11-0"></span>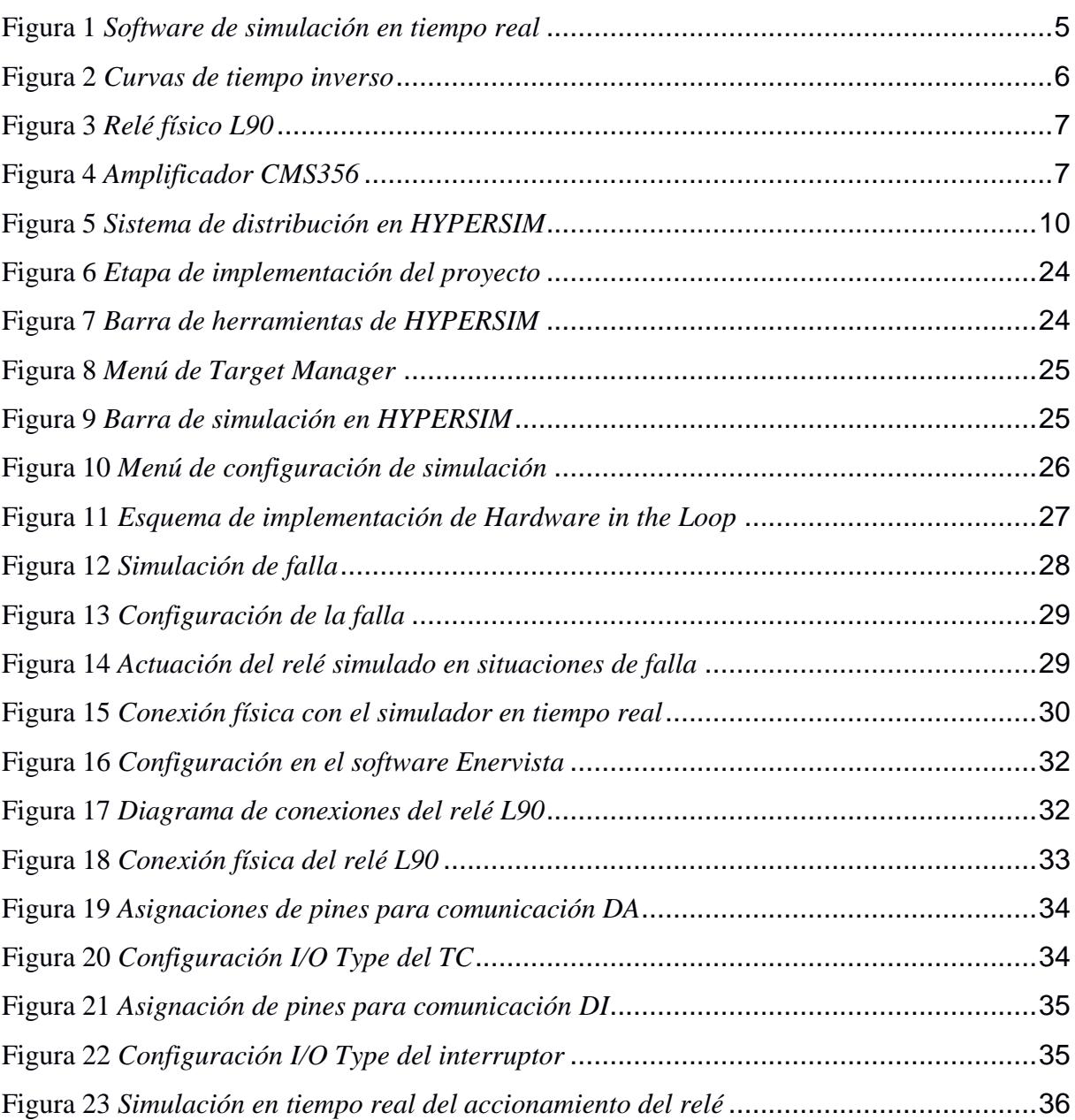

# **Índice de Figuras**

# **Índice de Tablas**

<span id="page-12-0"></span>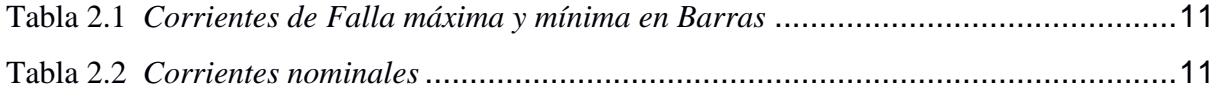

# **CAPÍTULO 1**

### <span id="page-13-1"></span><span id="page-13-0"></span>**1. INTRODUCCIÓN**

Actualmente, los sistemas de potencia se encuentran en constante evolución tecnológica, puesto que, necesitan abastecer energía eléctrica a la población de una manera eficiente, y en caso de contingencias reconocer la anomalía y poder aislar la zona del problema, para que el servicio en otras partes del sistema pueda seguir operando de la mejor manera posible. Esto se logra gracias a los sistemas de protecciones, cuyo objetivo principal es disminuir la duración de la falla para asegurarse que no se dañen los equipos o que no exista una interrupción de larga duración del abastecimiento de energía eléctrica. Un punto importante para considerar en la configuración de estos sistemas de protecciones es que se necesitan los parámetros reales de la red con su respectivo análisis de fallas, lo cual no siempre es de fácil acceso y en la mayoría de los casos, los equipos de protección pueden verse afectados al realizar pruebas.

Por esta razón, existen laboratorios especializados en protecciones, los cuales cuentan con equipos de alta gama, pero sus costos no son accesibles para la mayoría de las empresas, de esta forma, estos deben seguir utilizando métodos tradicionales para proteger los sistemas de potencia. La Escuela Superior Politécnica del Litoral posee laboratorios que cuentan con equipos avanzados, donde los estudiantes logran expandir sus conocimientos teóricos y lo complementan con la parte práctica, obteniendo una mayor experiencia en su ámbito profesional. Por lo cual, se busca desarrollar prácticas que fomenten el crecimiento profesional del estudiante y utilizar estas nuevas tecnologías para aportar con el desarrollo y evolución del sector eléctrico. El laboratorio de simulación en tiempo real que posee la universidad permite diseñar y modelar sistemas eléctricos de potencia para su posterior análisis en software como HYPERSIM y RT-LAB, los cuales fueron elaborados por la compañía OPAL-RT.

Realizar simulaciones en tiempo real de los sistemas de potencia, permite analizar parámetros eléctricos importantes de la red en el mismo instante que ocurre la contingencia logrando una comunicación entre un equipo real con simulaciones elaboradas en un software de manera digital.

De esta forma, se puede llevar a cabo un proceso de control y monitoreo del sistema de potencia sin la necesidad de estar presencialmente en la subestación o cerca de la red eléctrica, asegurando una mejor operación de los elementos de protección y su confiabilidad.

El Capítulo 1 del presente documento se basa en características técnicas y conceptos teóricos que son fundamentales para el desarrollo de este trabajo. El Capítulo 2 está dedicado al diseño del sistema de potencia en el programa HYPERSIM con sus respectivos cálculos teóricos para configurar el disparo de los relés y se detalla la comunicación con el simulador en tiempo real. En el Capítulo 3 se detalla los resultados obtenidos de las pruebas realizadas en el desarrollo de este proyecto.

#### <span id="page-14-0"></span>**1.1 Descripción del problema**

Una debilidad que están teniendo los estudiantes de la carrera de ingeniería eléctrica de la ESPOL, es que en la universidad se los prepara con excelencia para formar profesionales de calidad, pero en muchos casos los estudiantes no poseen la experiencia en un ámbito practico y real de lo que se puede enfrentar en su vida profesional, lo que es una desventaja al momento de conseguir empleo y aportar a la sociedad para seguir fomentando el desarrollo y evolución del sector eléctrico. También esto puede afectar al prestigio de la universidad ya que no brinda ese conocimiento practico que es muy necesario para que el estudiante logre ser un profesional productivo para la sociedad.

### <span id="page-15-0"></span>**1.2 Justificación del problema**

El desarrollo de prácticas experimentales que utilizan la simulación en tiempo real generan un impacto positivo a nivel educativo, formando profesionales con un amplio conocimiento no solo teórico sino desde un punto de vista práctico, utilizando equipos avanzados que permitan simular una red eléctrica real para poder controlar y observar su correcto funcionamiento, y en caso de que existan problemas poder diseñar sistemas de protecciones eléctricas, permitiendo despejar las fallas con valores reales sin la necesidad de realizar pruebas en el sitio de operación ni utilizar los equipos costosos, logrando obtener un significativo ahorro económico.

La simulación en tiempo real puede ser utilizado ya sea para niveles de transmisión o distribución, el cual se encarga de monitorear el estado y funcionamiento de la red para garantizar el abastecimiento eficiente y confiable de energía eléctrica. Debido a los altos costos de los equipos avanzados para analizar sistemas de potencia y además la poca practica de los estudiantes de la facultad con el laboratorio de simulación real, se plantea utilizar el equipo avanzado OPAL-RT para implementar una práctica experimental de un sistema de protecciones que permitan despejar cualquier tipo de contingencias o fallas que se puedan presentar en el sistema de potencia desarrollado.

#### <span id="page-15-1"></span>**1.3 Objetivos**

### <span id="page-15-2"></span>**1.3.1 Objetivo General**

Implementar un sistema de protecciones eléctricas de una red eléctrica de distribución utilizando el simulador en tiempo real OPAL-RT para controlar y monitorear un relé de protección ante fallas en el sistema.

### <span id="page-16-0"></span>**1.3.2 Objetivos Específicos**

- Diseñar un sistema de distribución que pueda simular fallas para realizar la coordinación de protecciones en el programa HYPERSIM.
- Elaborar cálculos teóricos para el dimensionamiento de los transformadores de corriente y la coordinación de protecciones.
- Implementar la comunicación del sistema modelado en HYPERSIM y el relé físico a través del protocolo Modbus TCP/IP.
- Realizar pruebas de disparo del relé físico ante situaciones de fallas en el sistema modelado.

### <span id="page-16-1"></span>**1.4 Marco teórico**

### <span id="page-16-2"></span>**1.4.1 HYPERSIM**

HYPERSIM es un programa de la empresa OPAL-RT que permite a los ingenieros modelar sistemas complejos y analizar de manera rápida problemas de operación o de funcionamiento. Posee un excelente procesador de señales y una amplia capacidad para realizar pruebas automáticas antes de simular en tiempo real. Los usuarios tienen la posibilidad de importar modelos de Matlab/Simulink o crear nuevos sistemas utilizando la biblioteca de elementos y controladores de sistemas de potencia que posee para poder realizar simulaciones. Este software realiza un análisis automático de todo el sistema eléctrico para garantizar la eficaz velocidad para simular en algunos procesadores. Esto facilita y reduce el tiempo que se necesita para elaborar topologías grandes. HYPERSIM se basa en un procesamiento de gran velocidad para ofrecer simuladores en tiempo real y así satisfacer las necesidades de los clientes. Además, se utiliza en situaciones de mucha exigencia y cada año se actualiza para un mejor rendimiento y facilidad de maniobra. [1]

<span id="page-17-1"></span>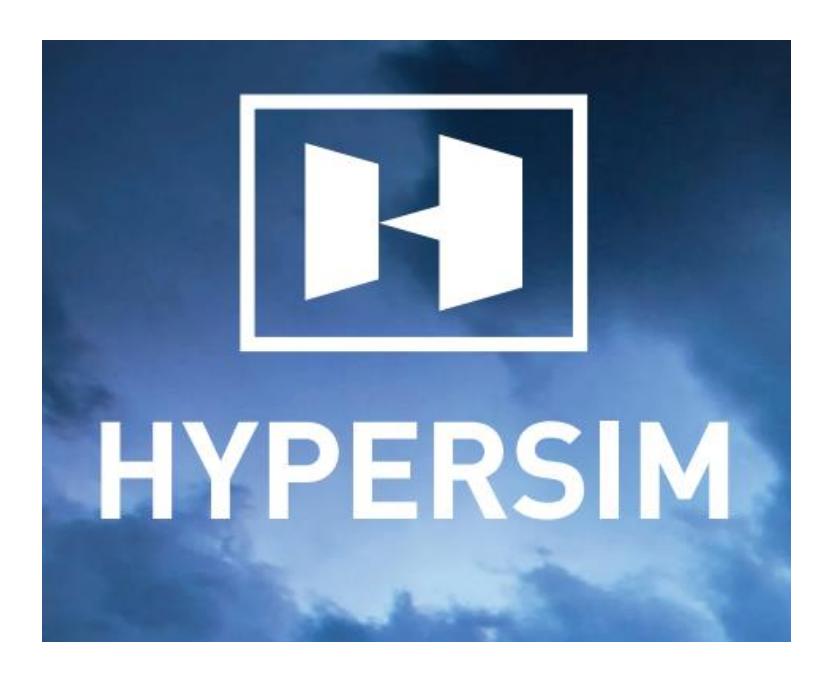

**Figura 1** *Software de simulación en tiempo real*

### <span id="page-17-0"></span>**1.4.2 Protección de relé de sobrecorriente no direccional y direccional (51-67)**

La protección de sobrecorriente es la más económica y confiable de todas las protecciones. Su modo de operación depende de las corrientes de falla y en donde su objetivo fundamental es poder observar la falla y dar la señal de mando para que el interruptor aislé la zona de resto de sistema. Los relés de tiempo inverso disparan a un tiempo menor cuando la corriente de falla es grande y caso contrario posee un retardo de tiempo a corrientes de falla menores. [2] Estos relés se clasifican en base a su curva característica que refleja la velocidad de disparo, como se muestra en la imagen a continuación:

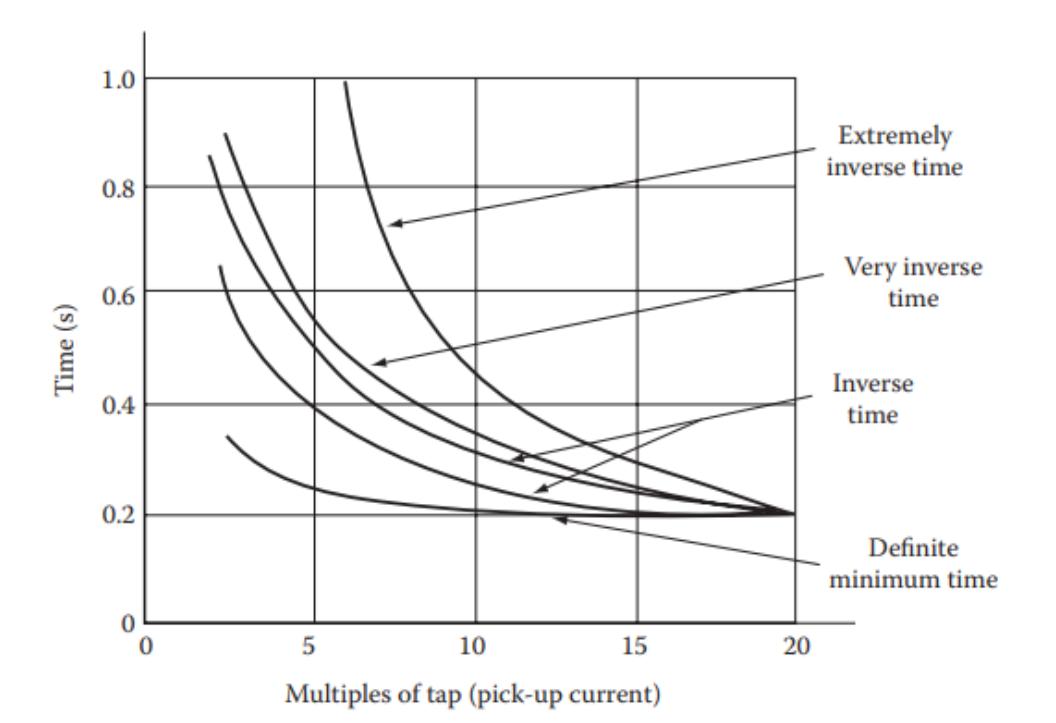

**Figura 2** *Curvas de tiempo inverso* 

<span id="page-18-1"></span>Para la configuración de este tipo de relés se considera la corriente de Pickup, que se determina por el ajuste de los taps y el dial de tiempo.

Los relés direccionales tienen la capacidad para diferenciar el sentido de dirección de un flujo de corriente, fijándose en la diferencia de ángulo entre la corriente de fase y el voltaje de polarización, en conjunto con el ángulo de torque máximo. Este tipo de protección es comúnmente utilizada cuando se necesita proteger al sistema cuando existen corrientes de falla que son capaces de circular en ambas direcciones. Esto ocurre cuando el sistema modelado es en anillo o que presente varios puntos de generación. [3]

#### <span id="page-18-0"></span>**1.4.3 Relé de protección L90**

Es un sistema de relé diferencial de corriente digital que posee varios puntos de comunicación integradas, cuya función principal es proteger y controlar segmentos de línea con distintos tipos de protección que pueden operar simultáneamente. Brinda una protección a distintos niveles de líneas de transmisión y posee varios esquemas para disparos de una línea o

tres. También debido a su tecnología avanzada, brinda una mayor sensibilidad ante fallas con mucha precisión.

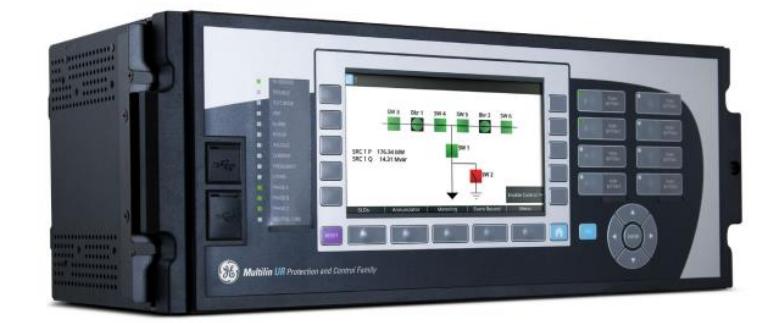

**Figura 3** *Relé físico L90*

### <span id="page-19-1"></span><span id="page-19-0"></span>**1.4.4 CMS 356- Amplificador de voltaje y corriente**

Es un amplificador de voltaje y de corriente para señales que son de tipo analógicas de valores bajos proporcionadas por una red simulada en tiempo real. Cuando se usa en conjunto con un equipo de prueba CMC, este logra ampliar las capacidades para brindar canales de salida y amplitudes de mayor magnitud.

<span id="page-19-2"></span>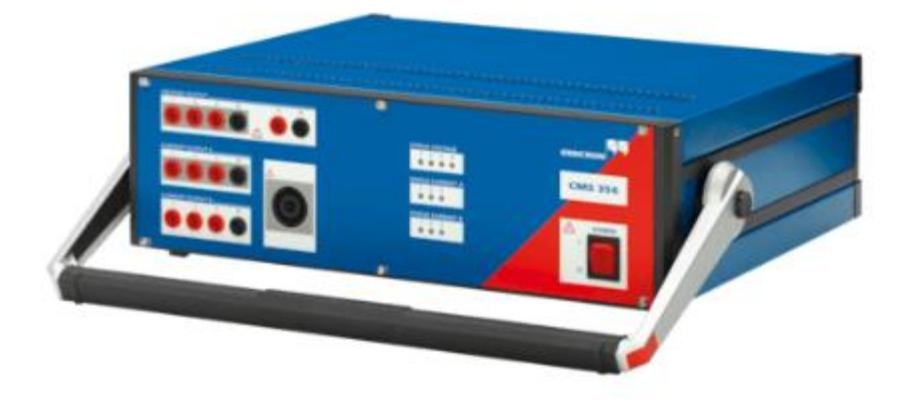

**Figura 4** *Amplificador CMS356*

### <span id="page-20-0"></span>**1.4.5 OPAL-RT**

OPAL-RT es una empresa líder en simulación en tiempo real en todo el mundo, que se encarga de diseñar, realizar pruebas y optimizar los equipos de control y protección en el sector eléctrico. Gracias a los simuladores que posee, se puede aplicar la técnica Hardware in the loop, para lograr la interacción de una red simulada con equipos físicos. Su programa principal es HYPERSIM, pero OPAL -RT también cuenta con un software que se pueden exportar modelos de simulink ya configurados para realizar la simulación en tiempo real. [4]

# **CAPÍTULO 2**

### <span id="page-21-1"></span><span id="page-21-0"></span>**2. METODOLOGÍA**

Cuando se procede a realizar una simulación en tiempo real, se puede usar como método de prueba un software antes de realizar cualquier tipo de comunicación con el simulador, de esta forma se puede comprobar si las pruebas de disparo de los relés despejan las fallas correctamente sin que se vea afectado todo el sistema y sea capaz de aislar la zona del problema. Posterior a este análisis se procede a elaborar estructuras de hardware para que la maquina sea capaz de realizar las acciones en tiempo real, acompañado de la simulación para poder lograr la comunicación a través de entradas analógicas y digitales con los sistemas de control que posee el sistema modelado.

La ventaja de esta técnica de simulación en tiempo real, se mejora los resultados obtenidos de los métodos tradicionales, el tiempo de operación es menor, se minimizan costos y el riesgo también disminuye en sistemas que presentan una mayor complejidad.

Para el desarrollo de este proyecto se utilizó el programa HYPERSIM, el cual posee las herramientas necesarias para ejecutar simulaciones en tiempo real, brindando la oportunidad de realizar cálculos con los parámetros reales y conocer el funcionamiento del sistema.

#### <span id="page-21-2"></span>**2.1 Metodología de diseño**

En el software de HYPERSIM se desarrolló el sistema de distribución de tipo anillo que consta de 5 barras. Primero toda simulación se la ejecuto de manera offline para crear distintos escenarios de fallas en el sistema que por lo general ocurren en la vida real como son fallas en cierto segmento de las líneas o fallas en las subestaciones.

La metodología utilizada fue la de hardware in the Loop, que permite observar cómo se comporta el sistema ante cualquier contingencia a través de la adquisición de datos y amplificadores de señales

La técnica utilizada fue la de Hardware in the Loop (HIL), esta técnica permite observar la reacción del sistema simulado ante cualquier anomalía mediante la adquisición de datos.

### <span id="page-22-0"></span>**2.2 Definición de Etapas**

Para la definición es importante establecer etapas independientes para cumplir los objetivos del proyecto y lograr resultados de acuerdo con el campo de estudio. Es por esta razón que se ha definido 3 etapas fundamentales.

### <span id="page-22-1"></span>**2.2.1 Sistema de distribución**

El sistema de distribución que posee 5 barras, mostrado en la siguiente figura, fue elaborado en HYPERSIM.

Posteriormente simulado el sistema, se establece protocolos de comunicación a través del protocolo Modbus y el programa HYPERSIM. Por último, se pone en marcha la técnica de hardware in the loop para lograr la comunicación con el relé L90 a través del amplificador de señales CMS 356.

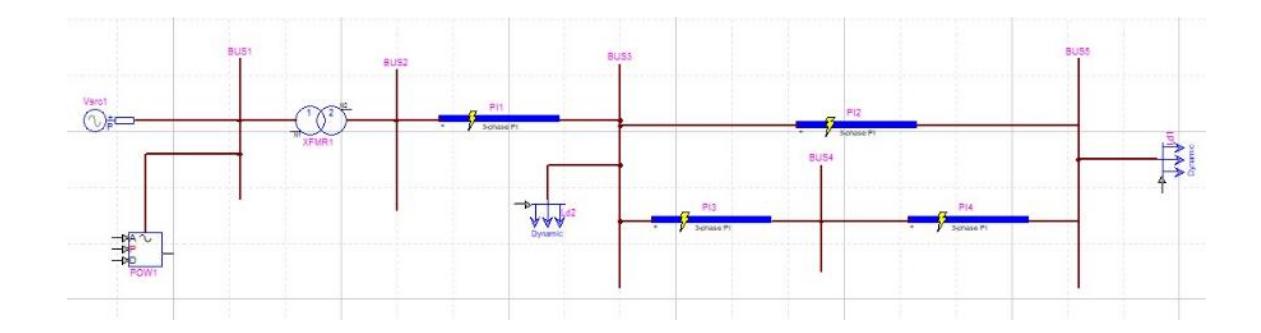

<span id="page-22-2"></span>**Figura 5** *Sistema de distribución en HYPERSIM*

### <span id="page-23-0"></span>**2.2.2 Cálculos para la coordinación de protecciones del sistema de distribución**

Para dimensionar correctamente los transformadores de corriente se necesita conocer los escenarios de fallas y carga nominal del sistema. También, se necesita que las relaciones de transformación seleccionadas no alcancen valores que puedan saturar a los transformadores de corriente.

| <b>BARRA</b> | If $3φ$ [A] | If $2φ$ [A] |  |
|--------------|-------------|-------------|--|
| Σ.           | 12525       | 10638       |  |
|              | 6020        | 5194        |  |
|              | 4866        | 4209        |  |
|              | 4796        | 4130        |  |

<span id="page-23-2"></span><span id="page-23-1"></span>**Tabla 2.1** *Corrientes de Falla máxima y mínima en Barras*

**Tabla 2.2** *Corrientes nominales*

|                  | I[A] |
|------------------|------|
| Línea<br>$2 - 3$ | 700  |
| Línea 3-<br>5    | 250  |
| Línea 3-<br>4    | 250  |
| Línea<br>$4 - 5$ | 250  |
| Carga 1          | 300  |
| Carga 2          | 200  |
| Carga 3          | 500  |

Consideraciones para el dimensionamiento de los transformadores de corriente:

- Se preselecciona un TCs, MR(100) 1200/5,10P20,B2
- Impedancia de los cables de conexión=0.5
- Resistencia en el secundario=0.05
- Impedancia del relé  $=1$

TC5A:

$$
In = 500 A
$$
  
Se selecciona un  $TC = \frac{600}{5}$ 

Comprobando si existe saturación:

$$
If max < 201n
$$

4796 < 10000

Voltaje de saturación del TC 1200/5:

$$
Vs = 20(5)(2) = 200V
$$

Voltaje de saturación del TC 600/5:

$$
1200/5 \rightarrow 200V
$$

$$
\frac{600}{5} \rightarrow Vs = ?
$$

$$
Vs = \frac{600 \times 200}{1200} = 100V
$$

$$
Vf = Voltaje en falla
$$

$$
Vs > Vf = If max \times \frac{1}{Rc} \times Ztotal = 4796 \times \frac{5}{600} \times 1.55 = 61.95
$$

 $Vs > 61.95V$ ; Si cumple, por lo tanto no existira saturacion del transformador de corriente

TC5B y TC5C:

$$
In=500\,A
$$

$$
Se se lecciona un TC = \frac{600}{5}
$$

Comprobando si existe saturación:

$$
If max < 201n
$$

$$
2398 < 10000 \, \text{si cumple}
$$

Voltaje de saturación del TC 600/5:

$$
Vs = \frac{600 \times 200}{1200} = 100V
$$
  

$$
Vf = Voltaje en falla
$$
  

$$
Vs > Vf = If max \times \frac{1}{Rc} \times Ztotal = 2398 \times \frac{5}{600} \times 1.55 = 30.97V
$$
  

$$
Vs > 30.97V ; Si \, cumple
$$

TC4A y TC4B:

$$
In = 500 A
$$
  
Se selecciona un  $TC = \frac{600}{5}$ 

Comprobando si existe saturación:

$$
If max < 201n
$$

$$
4866\left(\frac{2}{3}\right) = 3244 < 10000 \, \text{ si } \text{ cumple}
$$

Voltaje de saturación del TC 600/5:

$$
Vs = \frac{600 \times 200}{1200} = 100V
$$
  

$$
Vf = Voltaje en falla
$$
  

$$
Vs > Vf = If max \times \frac{1}{Rc} \times Ztotal = 3244 \times \frac{5}{600} \times 1.55 = 41.9V
$$
  

$$
Vs > 41.9V ; Si \, cumple
$$

TC3A y TC3B:

$$
In=500\,A
$$

$$
Se se lecciona un TC = \frac{600}{5}
$$

Comprobando si existe saturación:

$$
If max < 201n
$$

$$
6020 < 10000
$$
 si cumple

Voltaje de saturación del TC 600/5:

$$
Vs = \frac{600 \times 200}{1200} = 100V
$$

 $Vf = Vol$ taje en falla

$$
Vs > Vf = If max \times \frac{1}{Rc} \times Ztotal = 6020 \times \frac{5}{600} \times 1.55 = 77.76V
$$

$$
Vs > 77.76V ; Si \, cumple
$$

TC3C:

$$
In = 200 A
$$
  
Se selecciona un  $TC = \frac{300}{5}$ 

Comprobando si existe saturación:

$$
If max < 201n
$$

$$
6020 < 6000
$$
 si cumple

Voltaje de saturación del TC 300/5:

$$
Vs = \frac{300 \times 200}{1200} = 50V
$$
  

$$
Vf = Voltaje en falla
$$

$$
Vs > Vf = If max \times \frac{1}{Rc} \times Ztotal = 6020 \times \frac{5}{300} \times 1.55 = 155.52V
$$

 $Vs > 155.52V$ ; No cumple, si existira saturacion del transformador de corriente Voltaje de saturación del TC 600/5:

$$
Vs = \frac{600 \times 200}{1200} = 100V
$$

$$
Vf = Voltaje en falla
$$

$$
Vs > Vf = If max \times \frac{1}{Rc} \times Ztotal = 6020 \times \frac{5}{600} \times 1.55 = 77.76V
$$

TC2A:

$$
In = 700 A
$$
  
Se selecciona un  $TC = \frac{800}{5}$ 

Comprobando si existe saturación:

$$
If max < 201n
$$
\n
$$
12525 < 14000 \text{ si } cumple
$$

Voltaje de saturación del TC 600/5:

$$
Vs = \frac{800 \times 200}{1200} = 133.33V
$$

$$
Vf = Voltaje en falla
$$

$$
Vs > Vf = If max \times \frac{1}{Rc} \times Ztotal = 12525 \times \frac{5}{800} \times 1.55 = 121.33V
$$

$$
Vs > 121.33V ; Si \, cumple
$$

TC2B:

$$
In=300\,A
$$

$$
Se se lecciona un TC = \frac{400}{5}
$$

Comprobando si existe saturación:

$$
If max < 201n
$$
\n
$$
12525 < 8000 \text{ No } cumple
$$
\n
$$
See \text{ modifica el TC} = \frac{800}{5}
$$

Voltaje de saturación del TC 800/5:

$$
Vs = \frac{800 \times 200}{1200} = 133.33V
$$

$$
Vf = Vol
$$

$$
Vs > Vf = If max \times \frac{1}{Rc} \times Ztotal = 12525 \times \frac{5}{300} \times 1.55 = 121.33V
$$

$$
Vs > 121.33V ; Si \, cumple
$$

### **Protección de sobrecorriente 50-51-67**

Para la coordinación de protecciones de sobrecorriente se estableció las siguientes consideraciones:

- Las líneas se sobrecargan al 40% de la corriente nominal
- La carga puede variar hasta en un  $+25\%$ .
- El rango de time dial es de 0.02-5 (step 0.02)
- Para definir el tiempo de operación de los relés se utiliza la curva de tipo muy inversa según la norma de la IEC.

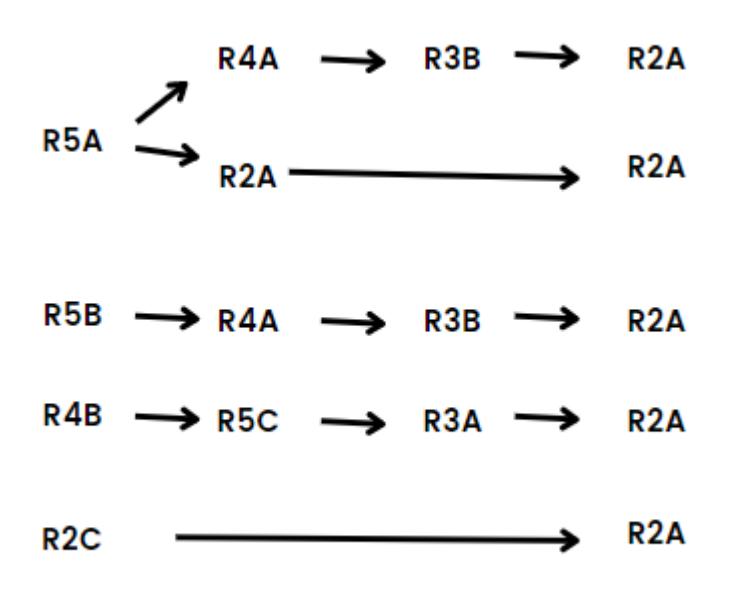

Barra5:

 $Inomial = 500 A$ 

 $ISCL =$  Corriente de sobrecarga de linea = 1.4(500) = 700A

 $If min = 4130 A$ 

Ajuste 50:  $I_{pickup50} = 4130 A$ 

$$
I_{pickupSec} = 4130 \times \frac{5}{600} = 34.4 \approx 34 A_{sec}
$$

$$
I_{pickup50-5A} = 34 \times \frac{600}{5} = 4080 A
$$

$$
Ajuste~51: I_{pickup51} = 700 A
$$

$$
I_{pickupSec51-5A} = 700 \times \frac{5}{600} = 5.8 \approx 5.5 \, A_{sec}
$$

$$
I_{pickup51-5A} = 5.5 \times \frac{600}{5} = 660 A
$$

Debido a que el relé 5A ubicado en la barra 5 aguas abajo no es respaldo de nadie, se le configura el menor time dial de 0.02 para calcular el tiempo de operación como se muestra a continuación:

$$
Top = TD \times \frac{13.5}{\frac{If alla}{Ipickup} - 1}
$$

$$
Top5A = 0.02 \times \frac{13.5}{\frac{34}{5.5} - 1} = 0.052s
$$

Coordinación con los relés aguas arriba R3A y R4A:

$$
Ajuste 50: I_{pickup50} = 4130 A
$$
  

$$
I_{pickupSec} = 4130 \times \frac{5}{600} = 34.4 \approx 34 A_{sec}
$$
  

$$
I_{pickup50-3A} = 34 \times \frac{600}{5} = 4080 A
$$
  

$$
Ajuste 51: I_{pickup51} = 700 A
$$
  

$$
I_{pickupSec51-3A} = 700 \times \frac{5}{600} = 5.8 \approx 5.5 A_{sec}
$$

$$
I_{pickup51} = 5.5 \times \frac{600}{5} = 660 A
$$

 $Top3A = 52ms + 20ms + 80ms + 250ms = 402ms$ 

$$
TD3A = 0.402 \times \frac{\frac{34}{5.5} - 1}{13.5}
$$

$$
TD3A = 0.154 \approx 0.16
$$

$$
Top3A = 0.16 \times \frac{13.5}{\frac{34}{5.5} - 1} = 0.416s
$$

Se coordina al R3A y R4A para que actúen al mismo tiempo en caso de que el R5A no opere correctamente.

Relé 3B

$$
Ajuste 50: I_{pickup50} = 4130 A
$$
  
\n
$$
I_{pickupSec} = 4130 \times \frac{5}{600} = 34.4 \approx 34 A_{sec}
$$
  
\n
$$
I_{pickup50-3B} = 34 \times \frac{600}{5} = 4080 A
$$
  
\n
$$
Ajuste 51: I_{pickup51} = 700 A
$$
  
\n
$$
I_{pickupSec51-3B} = 700 \times \frac{5}{600} = 5.8 \approx 5.5 A_{sec}
$$

$$
I_{pickup51} = 5.5 \times \frac{600}{5} = 660 \text{ A}
$$

 $Top3B = 416ms + 20ms + 80ms + 250ms = 766ms$ 

$$
TD3B = 0.766 \times \frac{\frac{34}{5.5} - 1}{13.5}
$$

$$
TD3B = 0.29 \approx 0.30
$$

$$
Top3B = 0.30 \times \frac{13.5}{\frac{34}{5.5} - 1} = 0.78s
$$

Relé 2A

$$
I_{pickup50-2A} = 4080 A
$$

*Ajuste* 51: 
$$
I_{pickup51} = 700 \times 1.4 = 980 A
$$

$$
I_{pickupSec51-2A} = 980 \times \frac{5}{800} = 6.12 \approx 6 A_{sec}
$$

$$
I_{pickup51} = 6 \times \frac{800}{5} = 960 A
$$

$$
Top2A = 780ms + 20ms + 80ms + 250ms = 1130ms
$$

$$
TD2A = 1.13 \times \frac{\frac{4080}{960} - 1}{13.5}
$$

$$
TD2A = 0.27 \approx 0.28
$$

$$
Top2A = 0.28 \times \frac{13.5}{\frac{4080}{960} - 1} = 1.16s
$$

R5B

$$
Ajuste~50: I_{pickup50} = 2065 A
$$

$$
I_{pickupSec} = 2065 \times \frac{5}{600} = 17.2 \approx 17 \, A_{sec}
$$

$$
I_{pickup50-4B} = 17 \times \frac{600}{5} = 2040 A
$$

$$
Ajuste 51: I_{pickup51} = 1 A
$$

$$
I_{pickup51-4B} = 1 \times \frac{600}{5} = 120 A
$$

$$
TD=0.02
$$

$$
Top5B = 0.02 \times \left(\frac{13.5}{\frac{17}{1}-1}\right) = 0.017s
$$

Relé 2B

$$
Inomial = 300 A
$$

 $ISCL =$  Corriente de sobrecarga de linea = 1.4(300) = 420 A

 $If min = 10638 A$ 

$$
Ajuste 50: I_{pickup50} = 10638 A
$$

$$
I_{pickupSec} = 10638 \times \frac{5}{800} = 66.49 \approx 66 A_{sec}
$$
  

$$
I_{pickup50-2B} = 66 \times \frac{800}{5} = 10560 A
$$
  

$$
Ajuste 51: I_{pickup51} = 420 A
$$
  

$$
I_{pickupSec51-2B} = 420 \times \frac{5}{800} = 2.62 \approx 2.5 A_{sec}
$$
  

$$
I_{pickup51-2B} = 2.5 \times \frac{800}{5} = 400 A
$$

Debido a que el relé 2B no es respaldo de nadie, se le configura el menor time dial de 0.02 para calcular el tiempo de operación.

$$
Top2B = 0.02 \times \frac{13.5}{\frac{66}{2.5} - 1} = 0.011s
$$

Relé 3C

 $Inomial = 200 A$ 

 $ISCL = Corriente de sobrecarga de linea = 1.4(200) = 280 A$ 

 $If min = 5194 A$ 

Ajuste 50:  $I_{pickup50} = 5194 A$ 

$$
I_{pickupSec} = 5194 \times \frac{5}{600} = 43.28 \approx 43 A_{sec}
$$
  

$$
I_{pickup50-3C} = 43 \times \frac{600}{5} = 5160 A
$$
  

$$
Ajuste 51: I_{pickup51} = 280 A
$$
  

$$
I_{pickupSec51-3C} = 280 \times \frac{5}{600} = 2.33 \approx 2 A_{sec}
$$
  

$$
I_{pickup51-3C} = 2 \times \frac{600}{5} = 240 A
$$

Debido a que el relé 3C no es respaldo de nadie, se le configura el menor time dial de 0.02 para calcular el tiempo de operación.

$$
Top3C = 0.02 \times \left(\frac{13.5}{\frac{43}{2} - 1}\right) = 0.013s
$$

R4B

*Ajuste* 50: 
$$
I_{pickup50} = 4209 \times \frac{1}{4} = 1052 A
$$

$$
I_{pickupSec} = 1052 \times \frac{5}{600} = 8.7 \approx 8.5 A_{sec}
$$

$$
I_{pickup50-4B} = 8.5 \times \frac{600}{5} = 1020 A
$$

$$
Ajuste 51: I_{pickup51} = 1 A
$$

$$
I_{pickup51-4B} = 1 \times \frac{600}{5} = 120 A
$$

$$
TD=0.02
$$

$$
Top4B = 0.02 \times \left(\frac{13.5}{\frac{8.5}{1} - 1}\right) = 0.036s
$$

Coordinación entre relé 4B, relé 5C y relé 3A

R5C

*Ajuste* 50: 
$$
I_{pickup50} = 4209 \times \frac{1}{4} = 1052 A
$$

$$
I_{pickupSec} = 1052 \times \frac{5}{600} = 8.7 \approx 8.5 A_{sec}
$$

$$
I_{pickup50-5C} = 8.5 \times \frac{600}{5} = 1020 A
$$

$$
Ajuste 51: I_{pickup51} = 1 A
$$

$$
I_{pickup51-5C} = 1 \times \frac{600}{5} = 120 A
$$

$$
Top5C = 36ms + 20ms + 80ms + 250ms = 386ms
$$

$$
TDSC = 0.386 \times \frac{\frac{8.5}{1} - 1}{13.5}
$$

$$
TDSC = 0.214 \approx 0.22
$$

$$
Top5C = 0.22 \times \frac{13.5}{\frac{8.5}{1} - 1} = 0.396s
$$

### **2.2.3 Protocolos de comunicación**

Para lograr la comunicación entre HYPERSIM con el modelo simulado y el relé físico L90 se utilizará el protocolo Modbus TCP/IP cuya función es enviar señales de mando a los interruptores para su correcta apertura y cierre. Las señales de corriente obtenidas en tiempo real en el módulo OP5607 se envían al relé mediante el amplificador de señales CMS 356. Dichos valores de corriente y voltaje se condicionan en el simulador en tiempo real para que las señales obtenidas no puedan comprometer al equipo y dañar sus componentes.

El puerto Ethernet permite conectar todos los dispositivos a una dirección IP fija para facilitar la comunicación en la red.

### **2.2.4 Hardware in the loop (HIL)**

En esta etapa se modelo el sistema de potencia en el simulador HYPERSIM y se realizaron diferentes pruebas como método de validación para asegurarse una correcta operación con flujos de potencia sin contingencias. Los resultados de operación normal y flujos obtenidos después de la validación servirán como base para realizar la coordinación de protecciones y la configuración del relé físico L90 con los relés presentes en la simulación. La grafica que se muestra a continuación detalla las etapas de implementación del proyecto:

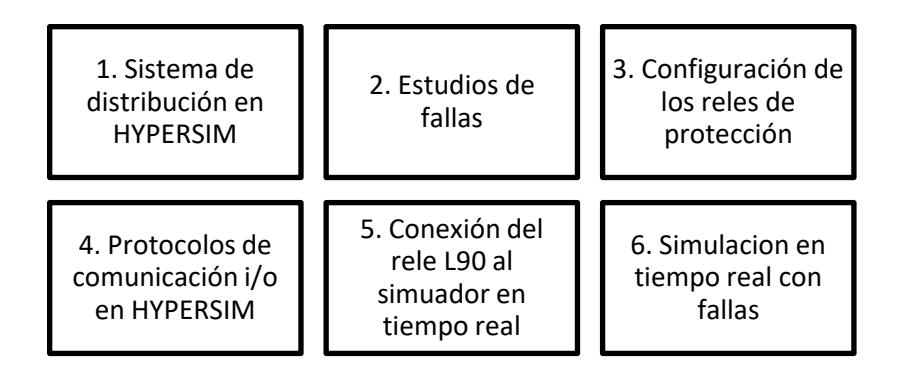

**Figura 6** *Etapa de implementación del proyecto*

### <span id="page-36-1"></span><span id="page-36-0"></span>**2.3 Simulación en tiempo real**

Para que el software HYPERSIM pueda simular en tiempo real, debe seguir los pasos que se muestran a continuación:

1. En la ventana de herramientas de HYPERSIM, se selecciona "Target Manager".

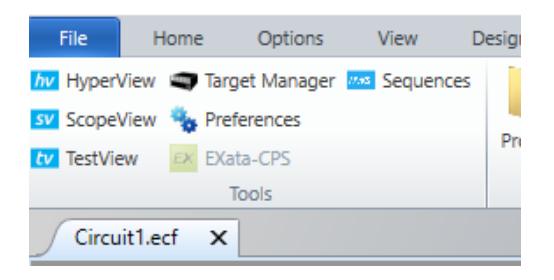

<span id="page-36-2"></span>**Figura 7** *Barra de herramientas de HYPERSIM*

2. Una vez seleccionado, es necesario verificar que en la parte derecha donde se encuentra la dirección IP este activo, lo cual es reflejado con un visto verde como se muestra a continuación:

| <b>Targets</b> |                         |               |                       |                        |                          |
|----------------|-------------------------|---------------|-----------------------|------------------------|--------------------------|
| Last refresh:  | 2023-02-07 18:15:37.485 |               |                       |                        | 田<br>C                   |
| Name / IP      | <b>Description</b>      | <b>Active</b> | <b>Architecture</b>   | <b>Current Version</b> | <b>License</b><br>(days) |
| localhost      |                         | $\checkmark$  | Windows               | 2021.1.0.o134          | 320312                   |
| 200.9.176.234  | OP5607                  | $\checkmark$  | linux-rhel5-32-opalrt | 2021.1.0.o134          | 4710                     |
|                |                         |               |                       |                        |                          |
|                |                         |               |                       |                        |                          |

**Figura 8** *Menú de Target Manager*

<span id="page-37-0"></span>3. Después en la ventana de simulación, se selecciona "Settings"

<span id="page-37-1"></span>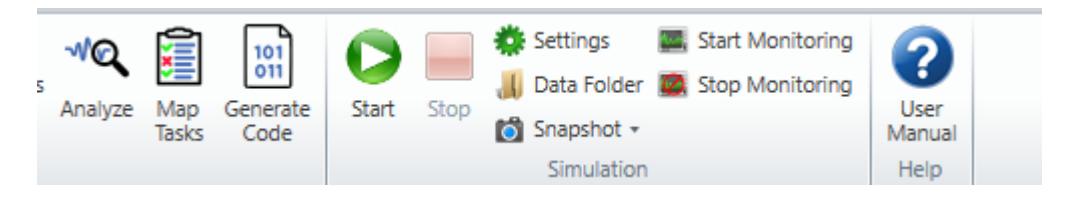

**Figura 9** *Barra de simulación en HYPERSIM*

4. En la sección general, se modifica el target con la dirección IP a la cual está conectado el simulador y en el modo de simulación se coloca " Real-time" como se muestra a continuación:

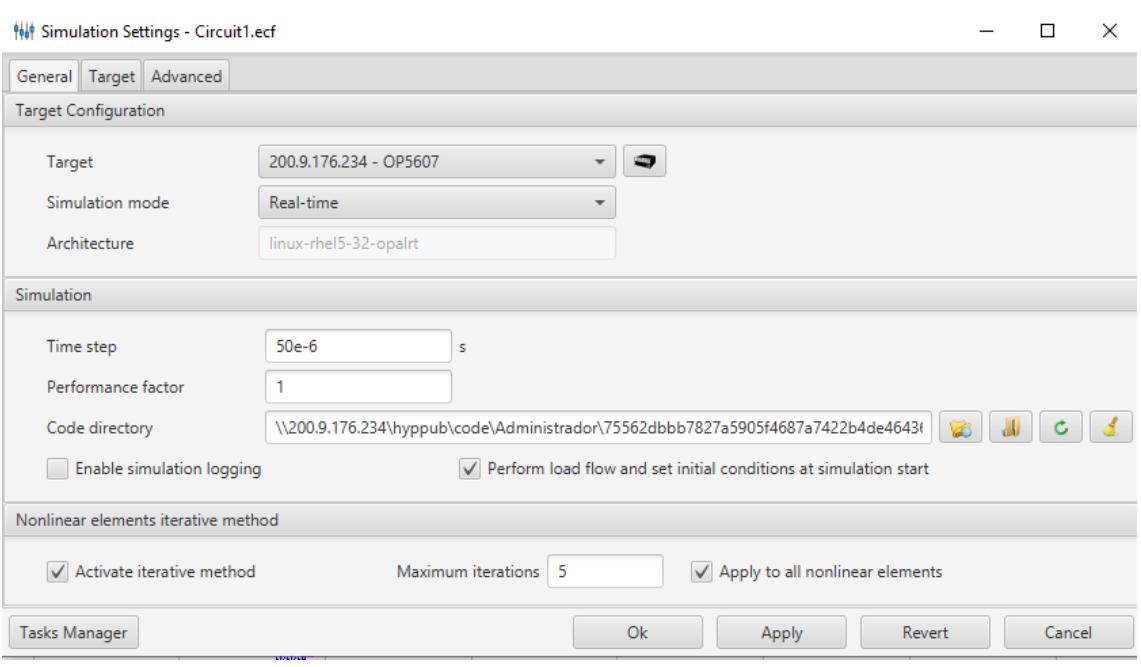

**Figura 10** *Menú de configuración de simulación*

<span id="page-38-1"></span>5. Por último se selecciona simultáneamente "Analyse", "Map Tasks" , "Generate code" y se inicia la simulación.

### <span id="page-38-0"></span>**2.4 Protocolos de comunicación**

La red de comunicación del sistema es Modbus TCP/IP, el cual todos los equipos deben estar conectados y el medio donde se transmite los datos es mediante ETHERNET. Para una correcta comunicación se debe asegurar que cada equipo se encuentre dentro de la red y que las direcciones IP coincidan. El simulador en tiempo real posee una dirección de IP fija y presenta en su configuración la capacidad de interactuar con otros dispositivos de OPAL-RT. El esquema de implementación del proyecto se muestra a continuación:

<span id="page-39-0"></span>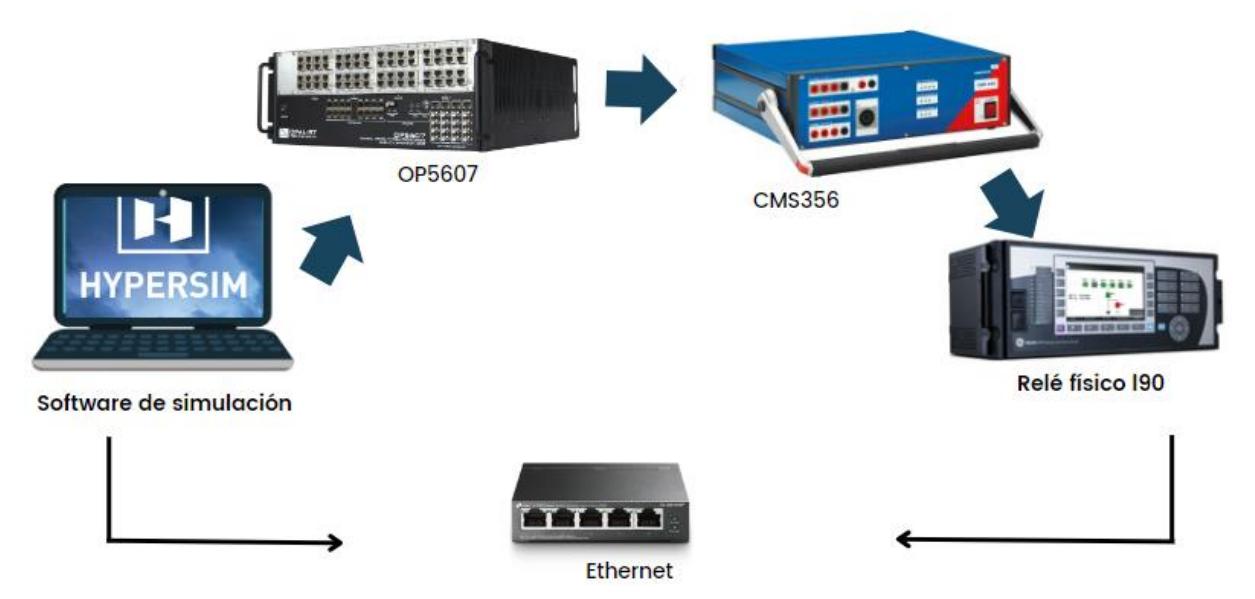

**Figura 11** *Esquema de implementación de Hardware in the Loop*

# **CAPÍTULO 3**

## <span id="page-40-1"></span><span id="page-40-0"></span>**3. RESULTADOS Y ANÁLISIS**

HYPERSIM posee una herramienta llamada ScopeView donde se podrá visualizar las señales de corriente y la apertura del interruptor, en el momento que ocurre la falla y su despeje.

### <span id="page-40-2"></span>**3.1 Simulación offline**

Para comprobar que los cálculos teóricos estén correctos, se utiliza el relé simulado que ofrece HYPERSIM para observar si con las configuraciones encontradas, la protección actúa y logra aislar la zona de la carga. La falla simulada es una falla trifásica que ocurre a los 7 segundos. El relé debe detectar la falla y mandar una señal de mando para que el interruptor CB1 se abra. Como en este caso el relé que se está analizando es de tipo no direccional, entonces la única señal que necesita es la corriente que es medida por el transformador de corriente.

<span id="page-40-3"></span>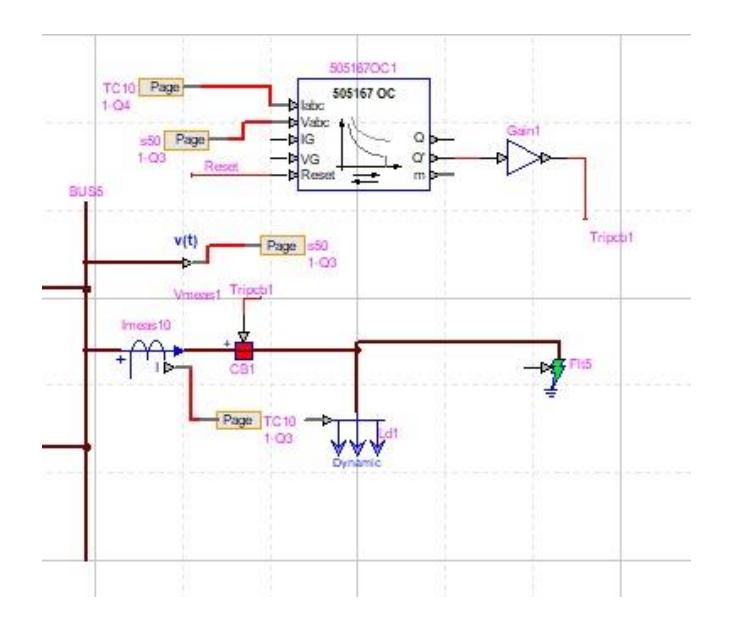

**Figura 12** *Simulación de falla*

<span id="page-41-0"></span>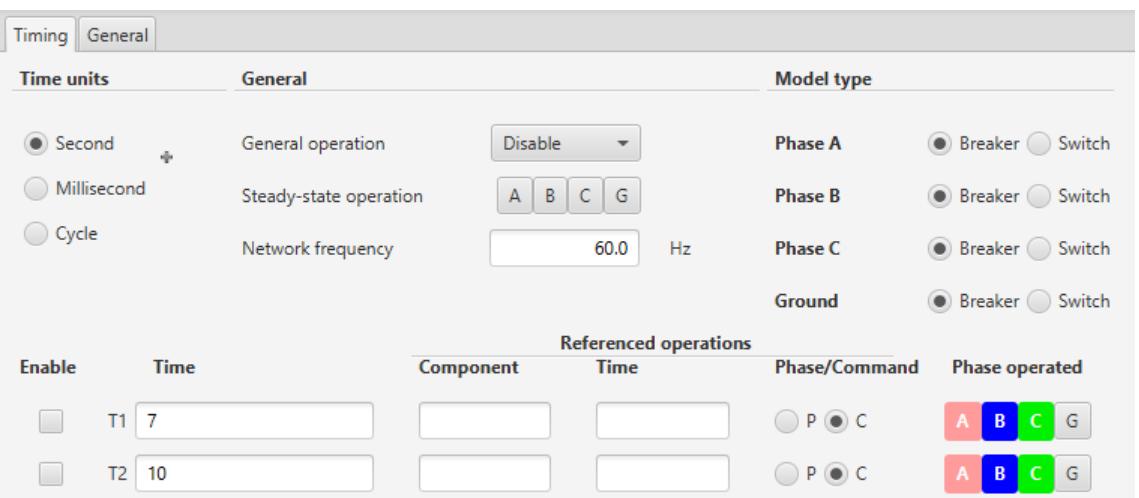

**Figura 13** *Configuración de la falla*

Como se puede observar a continuación en el segundo 7, ocurre la falla y la corriente aumenta su valor por lo que, en situaciones de casos reales, este pico de corriente puede afectar el funcionamiento de la red y dañar los equipos en zonas cercanas a la falla. El relé detecta este aumento de corriente y manda abrir el interruptor, cambiando de estado de 1 a 0.

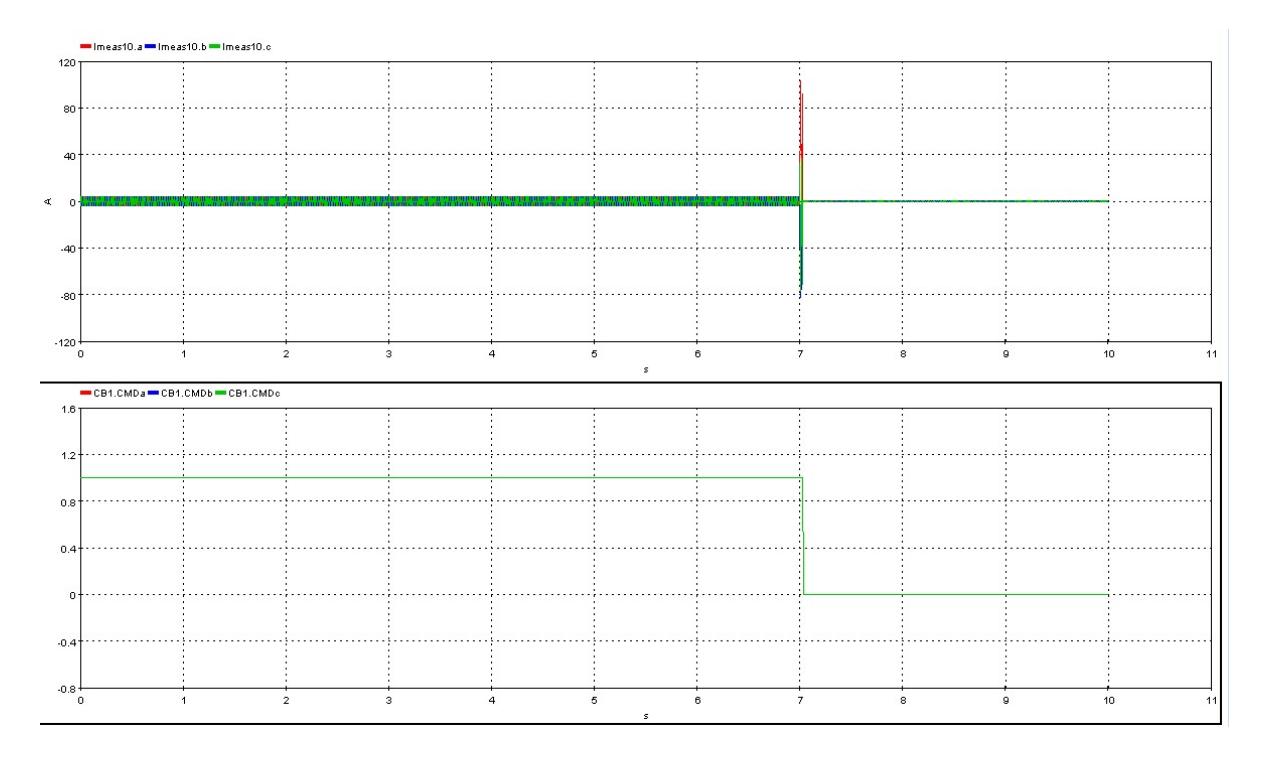

<span id="page-41-1"></span>**Figura 14** *Actuación del relé simulado en situaciones de falla*

CB1.CMD= 0 Significa que el interruptor permanecerá abierto CB1.CMD= 1 Significa que el interruptor permanecerá cerrado

### <span id="page-42-0"></span>**3.2 Simulación online**

La simulación online se lleva a cabo mediante los protocolos de comunicación entre el software HYPERSIM, el simulador en tiempo real y el relé físico L90. El relé debe ser capaz de operar cuando detecte la falla. El tiempo de simulación de falla fue cambiado a 5 segundos.

### <span id="page-42-1"></span>**3.2.1 Transferencia de señales al OP5607**

Para que el relé pueda recibir las señales de corriente, tuvo que pasar por un proceso de calibración para que no supere los límites de corriente que puede soportar el módulo OP5607 y la ómicron CMS 356. La ganancia por la cual se multiplico se muestra a continuación:

$$
ganancia = \frac{32 \times \sqrt{2}}{10}
$$

Limite maximo del modulo  $0P5607 = 10$  A

Limite maximo del omicron Cms  $356 = 32$  A

Además, como medida de precaución se decidió cambiar la relación de transformación del TC a 600/1.

<span id="page-42-2"></span>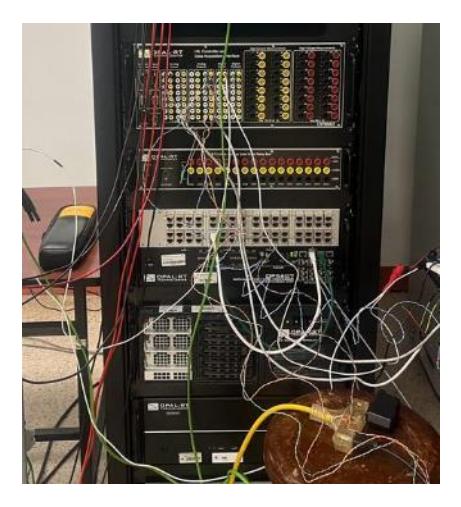

**Figura 15** *Conexión física con el simulador en tiempo real*

### <span id="page-43-0"></span>**3.2.2 Configuración del relé L90**

Con los cambios realizados se vuelve a calcular los tiempos de operación y la corriente de pickup para configurar el relé. Debido a que al ómicron opera con valores RMS, se debe realizar la conversión para saber exactamente que corriente se envía al simulador en tiempo real, que posteriormente se amplifica en el ómicron.

 $Inomial = 500 A$ 

$$
I_{nominalsec} = 500 \times \frac{1}{600} = 0.83 A_{sec}
$$

$$
I_{nomina lSec} RMS = \frac{0.83}{\sqrt{2}} = 0.59
$$

Señal de corriente real =  $0.59 \times$  (  $32 \times \sqrt{2}$  $\left(\frac{1}{10}\right) = 2.7A$ 

$$
Ipickup = 1.3(2.7) = 3.5A
$$

$$
If min = 1680 A
$$

$$
I_{fSec} = 1680 \times \frac{1}{600} = 2.8 A_{sec}
$$

$$
I_{nominalsec} RMS = \frac{2.8}{\sqrt{2}} = 1.98A
$$

$$
Señal de corriente real = 1.98 \times \left(\frac{32 \times \sqrt{2}}{10}\right) = 8.96A
$$

$$
IEEEModInv = TD \times (\frac{0.0515}{\frac{Ifalla}{Ipickup})^{0.02} - 1} + 0.1140)
$$

$$
Top5A = 0.5 \times \left(\frac{0.0515}{\left(\frac{8.96}{3.5}\right)^{0.02}} + 0.1140\right) = 1.41s
$$

En la imagen que se muestra a continuación, se configura el relé L90 en el software Enervista con los cálculos teóricos encontrados, en donde se le ingresa la corriente de pickup , el time dial y la curva de sobrecorriente que se utilizara para despejar la falla.

| 醫<br>Save            | <b>VIEW ALL</b><br><b>Bestore Default</b><br>$\frac{14}{2}$ Reset |
|----------------------|-------------------------------------------------------------------|
| <b>PARAMETER</b>     | PHASE TOC1                                                        |
| Function             | Enabled                                                           |
| <b>Signal Source</b> | <b>VH 1 (SRC 1)</b>                                               |
| Input                | <b>RMS</b>                                                        |
| Pickup               | 3.500 pu                                                          |
| Curve                | <b>IEEE Mod Inv</b>                                               |
| <b>TD Multiplier</b> | 0.50                                                              |
| Reset                | Instantaneous                                                     |
| Voltage Restraint    | <b>Disabled</b>                                                   |
| <b>Block A</b>       | <b>OFF</b>                                                        |
| <b>Block B</b>       | OFF                                                               |
| <b>Block C</b>       | OFF                                                               |
| Target               | Self-reset                                                        |
| Events               | Enabled                                                           |

**Figura 16** *Configuración en el software Enervista*

<span id="page-44-0"></span>Luego de haber terminado con la configuración, se realiza la conexión física del relé, en donde

las salidas de corriente del ómicron se conectan con las entradas denominadas "Current Inputs".

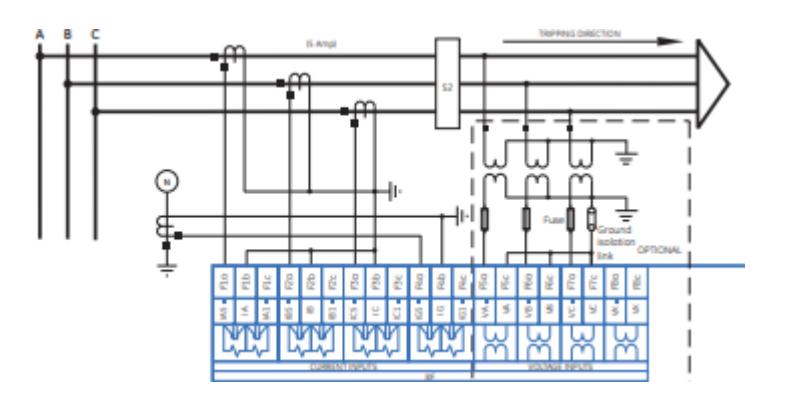

<span id="page-44-1"></span>**Figura 17** *Diagrama de conexiones del relé L90* 

<span id="page-45-1"></span>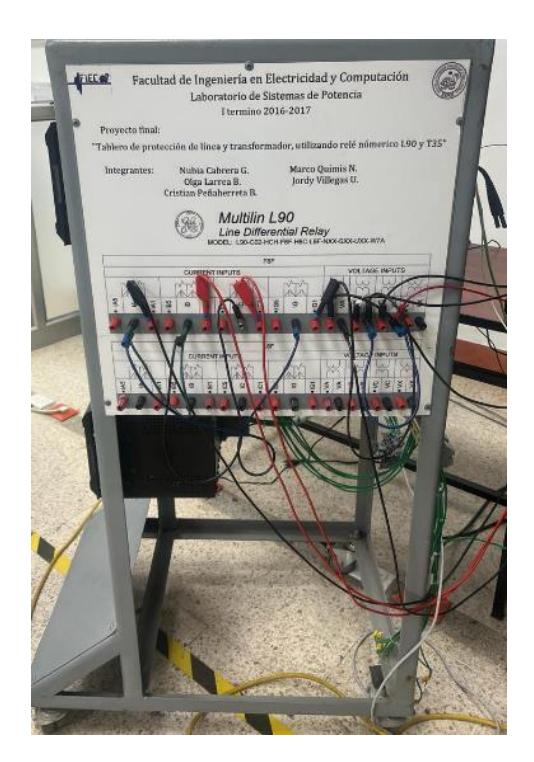

**Figura 18** *Conexión física del relé L90*

### <span id="page-45-0"></span>**3.2.3 Configuración de los sensores para los protocolos de comunicación**

En la columna I/O type, se añade el tipo de señal que se va a enviar al simulador en tiempo real y en el caso de la configuración del interruptor , la señal que recibe del relé de protección. Para la configuración del sensor del transformador de corriente, se coloca la señal de tipo salida analógica y se le asigna un especifico pin del simulador.

#### **OP5000 SERIES MODULES**

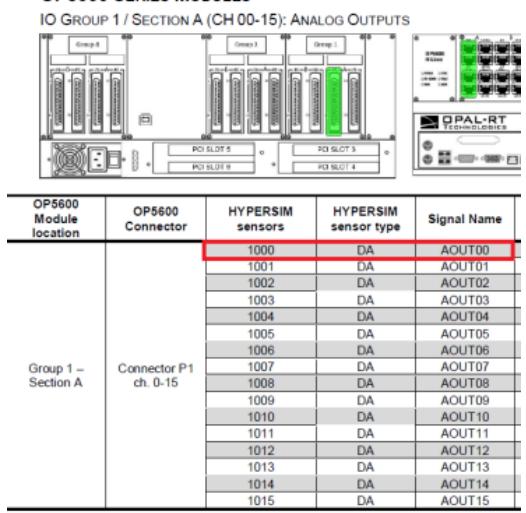

**Figura 19** *Asignaciones de pines para comunicación DA*

<span id="page-46-0"></span>19 [Imeas10 ] 3-phase Current Probe - C:\OPAL-RT\HYPERSIM\hypersim\_2021.1.0.o134\Windows\demo\Transmission\Circuit1.ecf

|                 | $\overline{\mathbb{C}}$<br>$I/O:$ All<br>Type:<br>All<br>View $\sqrt{*}$<br>$\overline{\phantom{a}}$<br>$\overline{\phantom{a}}$ |                   |                    |            |                          |            |            |               |                                            |                |
|-----------------|----------------------------------------------------------------------------------------------------|-------------------|--------------------|------------|--------------------------|------------|------------|---------------|--------------------------------------------|----------------|
| <b>Selected</b> | <b>Type</b>                                                                                                    | Name <sup>A</sup> | <b>Description</b> | $I/O$ Type |                          | I/O Number | I/O Factor | <b>Record</b> | <b>Group</b>                               | <b>Trigger</b> |
| $\checkmark$    | Output a                                                                                                    |                   |                    | <b>DA</b>  | $\overline{\phantom{a}}$ | 1003       | 1.0        |               | SIGNAL GROUP_1<br>$\overline{\phantom{a}}$ | г              |
| $\checkmark$    | Output b                                                                                                    |                   |                    | <b>DA</b>  |                          | $-1004$    | 1.0        |               | SIGNAL_GROUP_1<br>$\overline{\mathbf{v}}$  |                |
| $\checkmark$    | Output c                                                                                                    |                   |                    | DA         |                          | $-1005$    | 1.0        |               | SIGNAL GROUP 1<br>$\overline{\phantom{a}}$ | ×              |
|                 |                                                                                                    |                   |                    |            |                          |            |            |               |                                            |                |
|                 |                                                                                                    |                   |                    |            |                          |            |            |               |                                            |                |
|                 |                                                                                                    |                   |                    |            |                          |            |            |               |                                            |                |

**Figura 20** *Configuración I/O Type del TC*

<span id="page-46-1"></span>Para la configuración del sensor del interruptor, se coloca la señal de tipo entrada digital y se le asigna un especifico pin del simulador.

#### IO GROUP 4 / SECTION A (CH 00-15): DIGITAL INPUTS

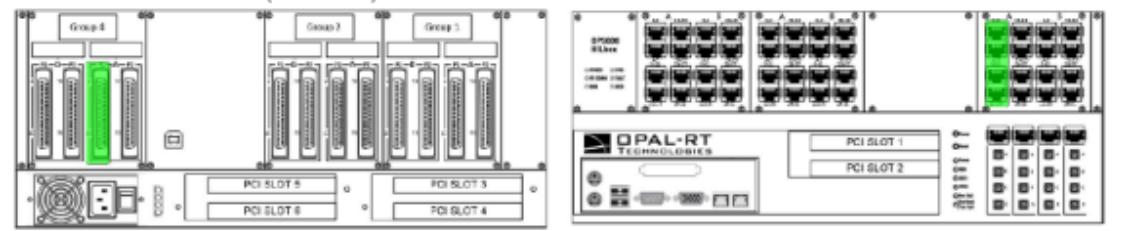

| OP5600<br>Module<br>location | OP5600<br>Connector | <b>HYPERSIM</b><br><b>sensors</b> | <b>HYPERSIM</b><br>sensor type | <b>Signal Name</b> | Signal Name / Channel<br>(space reserved for user notes) |
|------------------------------|---------------------|-----------------------------------|--------------------------------|--------------------|----------------------------------------------------------|
|                              |                     | 4000                              | DI                             | <b>DIN00</b>       |                                                          |
|                              |                     | 4001                              | DГ                             | DIN <sub>01</sub>  |                                                          |
|                              |                     | 4002                              | DI                             | <b>DIN02</b>       |                                                          |
|                              |                     | 4003                              | <b>DI</b>                      | DIN <sub>03</sub>  |                                                          |
|                              |                     | 4004                              | <b>DI</b>                      | <b>DIN04</b>       |                                                          |
|                              |                     | 4005                              | <b>DI</b>                      | DIN <sub>05</sub>  |                                                          |
|                              |                     | 4006                              | <b>DI</b>                      | <b>DIN06</b>       |                                                          |
| Group $4-$                   | Connector P1        | 4007                              | DI                             | DIN <sub>07</sub>  |                                                          |
| Section A                    | ch. 0-15            | 4008                              | <b>DI</b>                      | <b>DIN08</b>       |                                                          |
|                              |                     | 4009                              | <b>DI</b>                      | DIN <sub>09</sub>  |                                                          |
|                              |                     | 4010                              | DI                             | <b>DIN10</b>       |                                                          |
|                              |                     | 4011                              | <b>DI</b>                      | <b>DIN11</b>       |                                                          |
|                              |                     | 4012                              | <b>DI</b>                      | <b>DIN12</b>       |                                                          |
|                              |                     | 4013                              | DI                             | <b>DIN13</b>       |                                                          |
|                              |                     | 4014                              | DI                             | <b>DIN14</b>       |                                                          |
|                              |                     | 4015                              | DI                             | <b>DIN15</b>       |                                                          |

**Figura 21** *Asignación de pines para comunicación DI*

<span id="page-47-2"></span><span id="page-47-1"></span>

| <b>Selected</b> | <b>Type</b> | Name▲                  | <b>Description</b> | $I/O$ Type | I/O Number | I/O Factor | Record | <b>Group</b>                               |  |
|-----------------|-------------|------------------------|--------------------|------------|------------|------------|--------|--------------------------------------------|--|
| $\checkmark$    | Input       | <b>CMDa</b>            |                    |            | 4000       | 1.0        |        | SIGNAL GROUP 1<br>$\mathbf{r}$             |  |
|                 | Input       | <b>CMD<sub>b</sub></b> |                    |            | 4001       | 1.0        |        | SIGNAL_GROUP_1<br>$\overline{\phantom{a}}$ |  |
| $\checkmark$    | Input       | <b>CMD<sub>c</sub></b> |                    |            | 4002       | 1.0        |        | SIGNAL GROUP_1<br>$\mathbf{v}$             |  |

**Figura 22** *Configuración I/O Type del interruptor*

### <span id="page-47-0"></span>**3.2.4 Simulación en tiempo real**

Ya con todas las configuraciones terminadas, se procedió a simular en tiempo real la falla para observar la operación del relé. Como se puede observar en la imagen mostrada en ScopeView, a los 5 segundos ocurre la falla y el relé después de aproximadamente 1.4 segundos envía la señal digital al interruptor simulado en HYPERSIM para su apertura, logrando despejar la falla, según el tiempo calculado en la sección 3.2.2.

<span id="page-48-0"></span>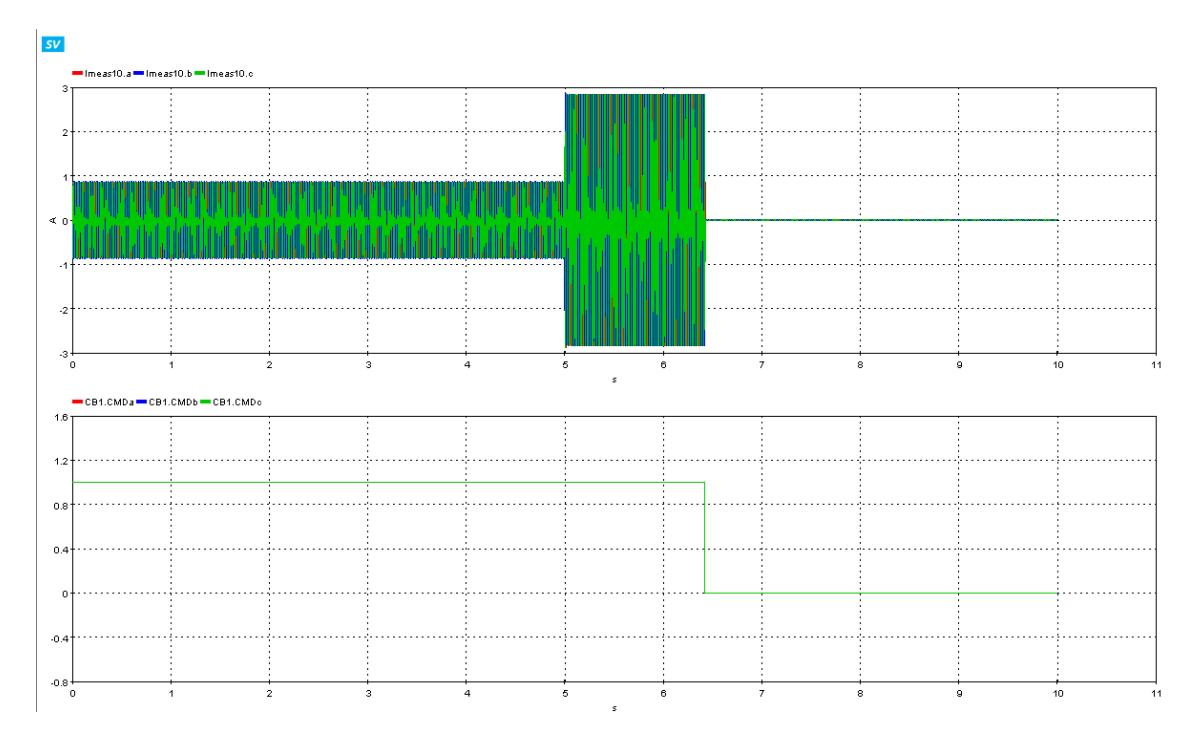

**Figura 23** *Simulación en tiempo real del accionamiento del relé*

### **CONCLUSIONES Y RECOMENDACIONES**

### **Conclusiones**

- El modelo creado en HYPERSIM se puede utilizar como una práctica experimental de protecciones, ya que se obtuvo buenos resultados de accionamiento de relé en tiempo real, en donde los cálculos teóricos coincidieron con los tiempos de operación para despejar la falla observados en ScopeView.
- El software HYPERSIM permite al usuario validar la red diseñada antes de realizar una simulación en tiempo real, lo que brinda una oportunidad para analizar cualquier tipo de problema antes de implementar el sistema y así evitar contingencias en la red existente.
- Se pudo aplicar la técnica Hardware in the loop permitiendo que el relé de protección L90 interactúe con un sistema de distribución simulado y de esta forma realizar distintos escenarios de fallas para probar su correcto accionamiento.
- La simulación en tiempo real permite obtener un grado de confiabilidad alto con resultados eficientes, debido a que se puede realizar simulaciones que interactúen con sistemas reales para probar una infinidad de casos que pueden ser riesgosas para las personas y para los equipos avanzados que se utilizan.
- El realizar pruebas de accionamientos de relés de protección ante situaciones de contingencias en tiempo real, permite detectar fallos con anticipación que pueden tener consecuencias muy costosas en la implementación de un proyecto.

### **Recomendaciones**

- Se recomienda asegurarse que las señales que son enviadas al OP5607 sean correctamente calibradas para que no supere los límites máximos de corriente que puede soportar el equipo, para que no exista riesgo de daños o sobrecalentamiento.
- Es necesario continuar con el proceso de coordinación de protecciones de este proyecto, para que no solo se realice una práctica de protección de sobrecorriente, sino también protección de distancia y diferencial todo en un mismo modelo, para lograr mejores resultados con alto nivel de aplicación en el sector eléctrico.
- En el diseño de una red eléctrica en HYPERSIM, se debe ir añadiendo poco a poco los elementos para que se puedan procesar las señales correctamente y se puedan observar en ScopeView.
- Asegurarse que la computadora donde se encuentra instalado el programa HYPERSIM cuente con una gran capacidad de espacio en el disco duro, ya que este programa al iniciar la simulación o cuando realizan ciertos cambios, ocupa mucha memoria.

### **BIBLIOGRAFÍA**

- [1] K. S. Ramirez Franco y N. Astudillo Skliarova, «COORDINACIÓN DE LAS PROTECCIONES DE UN SISTEMA DE TRANSMISIÓN UTILIZANDO LA TÉCNICA HARDWARE-IN-THE-LOOP Y EL PROTOCOLO MODBUS,» Guayaquil, 2019.
- [2] P. M. Anderson, Power system protection, 1999.
- [3] J. L. Blackburn y T. J. Domin, Protective Relaying, Boca raton, 2014.
- [4] C. J. Anchundia Jimenez y M. G. Apuntes Garcia, «Coordinacion de las protecciones de un sistema de distribucion utilizando la tecnica Hardware in the loop y el protocolo DNP3,» Guayaquil, 2019.
- [5] M. E. Vilema Lazo, «Desarrollo de un laboratorio virtual para el estudio de sistemas scada para sistemas de distribucion,» Guayaquil, 2018.
- [6] GE Grid Solutions, «Line Current Differential System L90,» 2022.
- [7] S. Ramirez Castaño, Proteccion de sistemas electricos, Manizales, 1995.
- [8] GE Digital Energy, Enervista Viewpoint Monitoring, 2015.